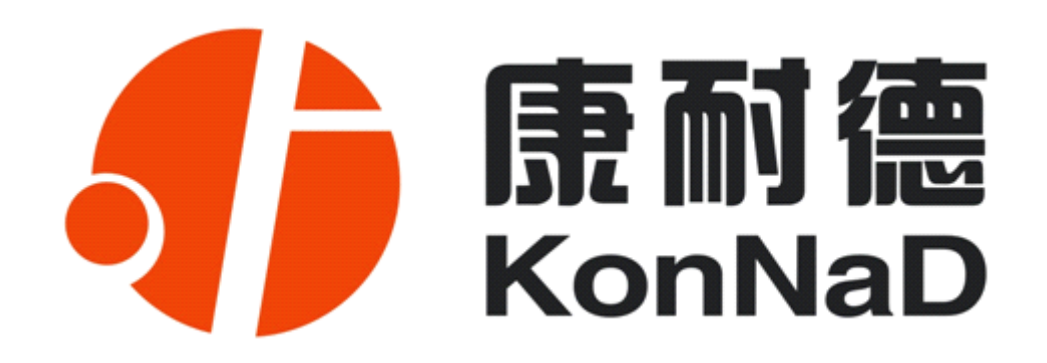

## **C2000 MD16**

## **16 路输入**

# **智能数字量采集器 智能数字量采集器 智能数字量采集器 智能数字量采集器**

**使用说明**

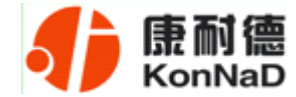

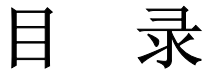

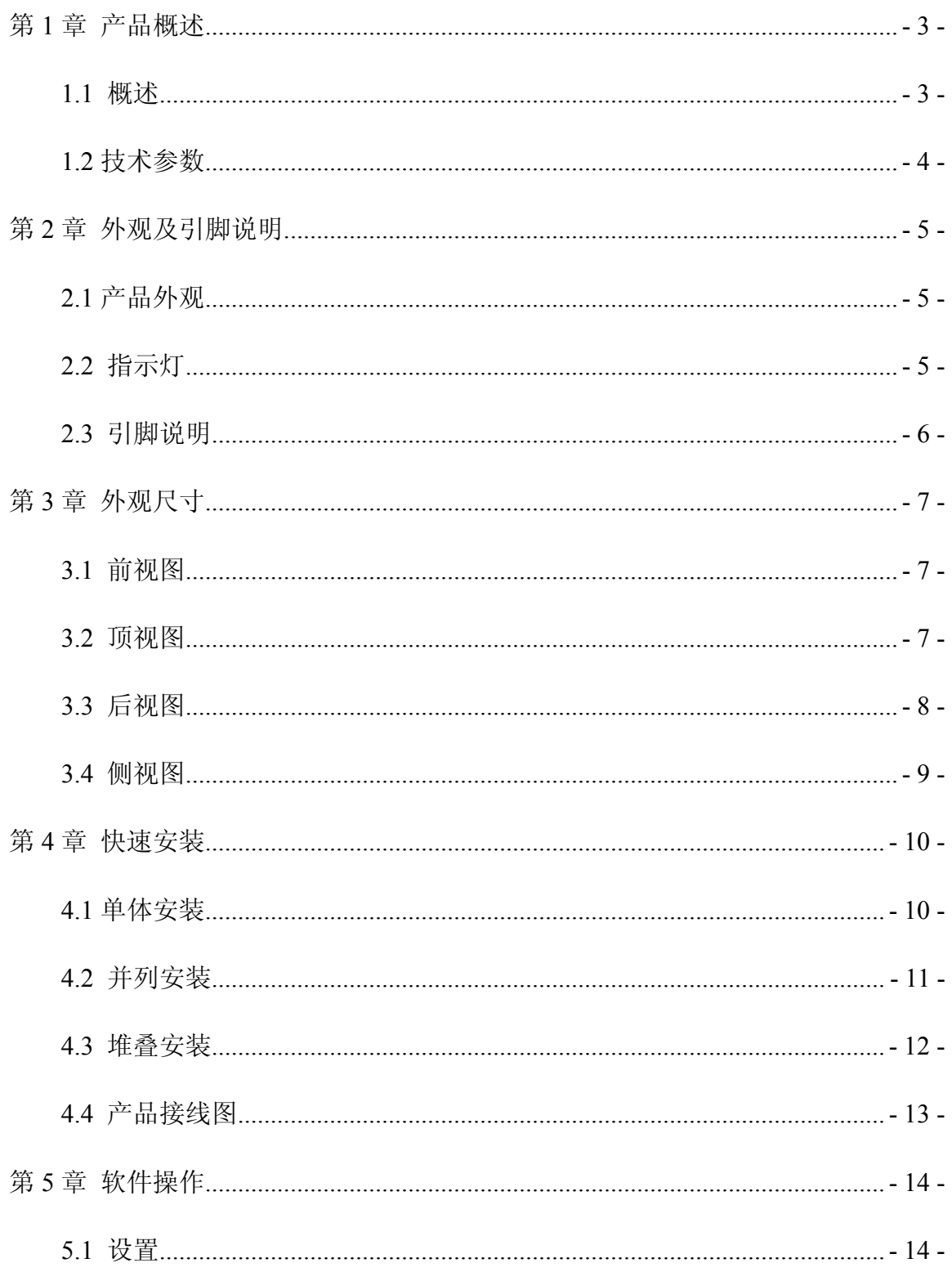

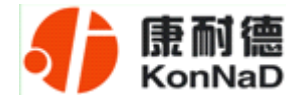

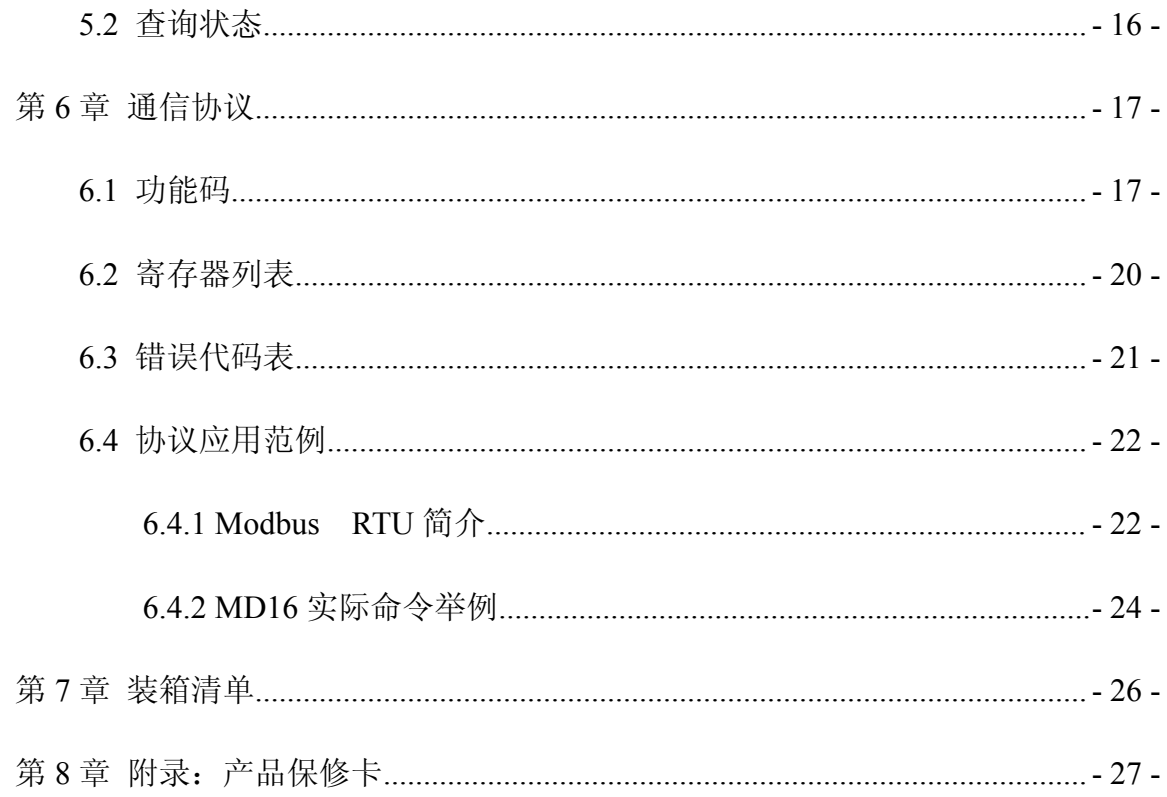

<span id="page-3-0"></span>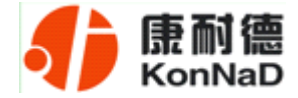

#### 第 **1** 章 产品概述

#### **1.1** 概述

MD16 为 16 路数字量(DI)采集设备。采用标准的 Modbus RTU 通讯协议,可以通 过 RS485 总线进行远程 DI 数据采集传输。

本产品具有良好的扩展性能,使用方便。还可以通过方便、灵活的级联方式,灵活 地通过 M244, M244-A, M281, M281-A, M2IA, M2VA 等具有联网功能的采集设备低成本 实现以太网接入,并实现各种数字量、模拟量的组合扩展采集。提供 5 年质保服务。

特点:

<sup>→</sup>16 路数字量输入;

→数字量输入与系统完全隔离;

→采用 Modbus RTU 通信协议;

<sup>→</sup>RS485 通讯接口提供光电隔离及每线 600W 浪涌保护;

→电源具有良好的过流过压、防反接保护功能;

→丰富的指示灯,全面查看状态,及时排查故障;

→安装方便。

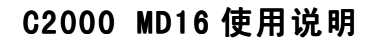

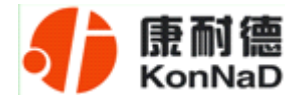

## **1.2** 技术参数

<span id="page-4-0"></span>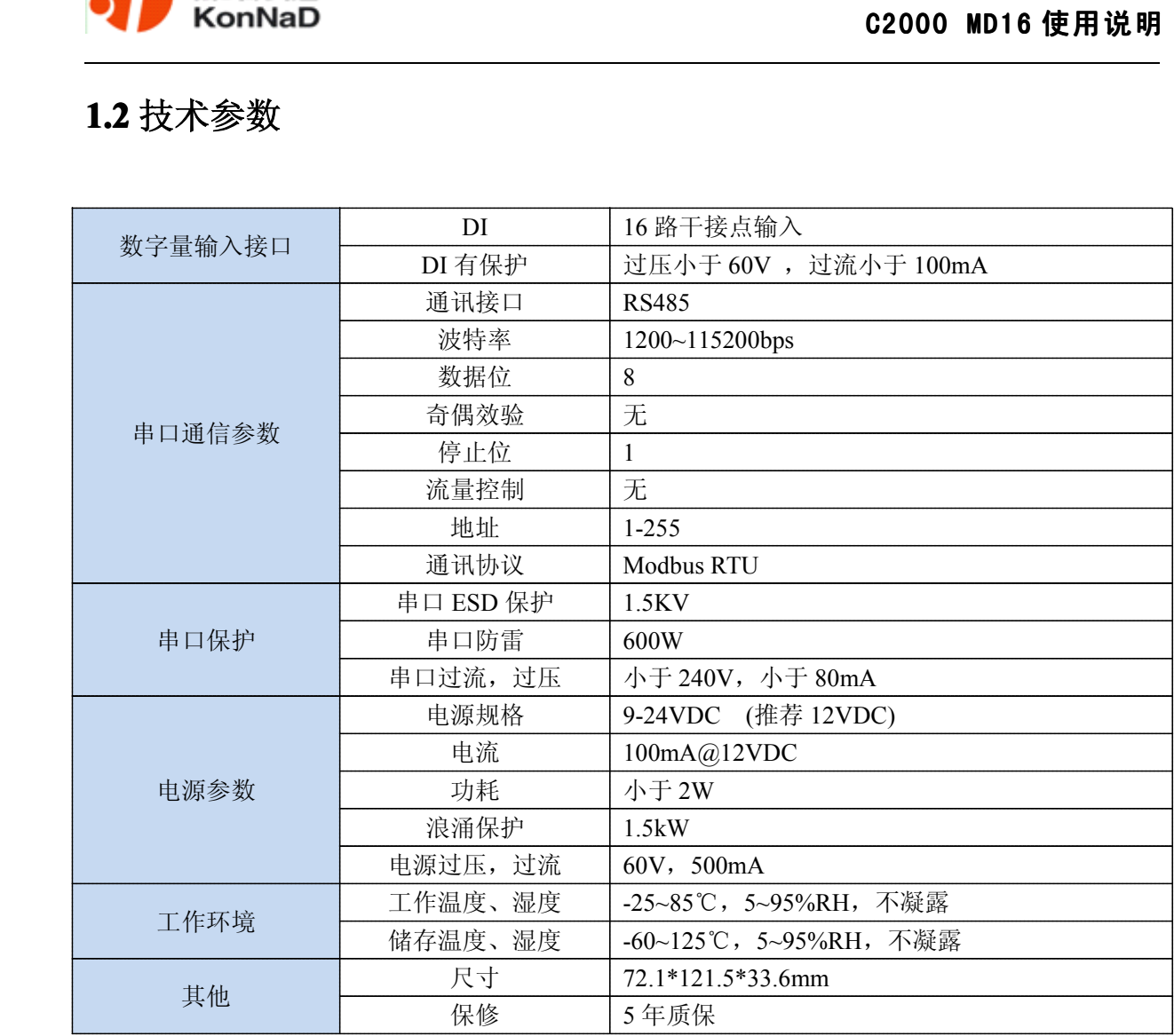

公司地址:深圳市福田区彩田路中银大厦 A 座 16 层

<span id="page-5-0"></span>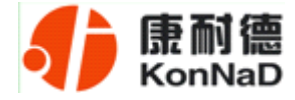

## 第 **2** 章 外观及引脚说明

## **2.1** 产品外观

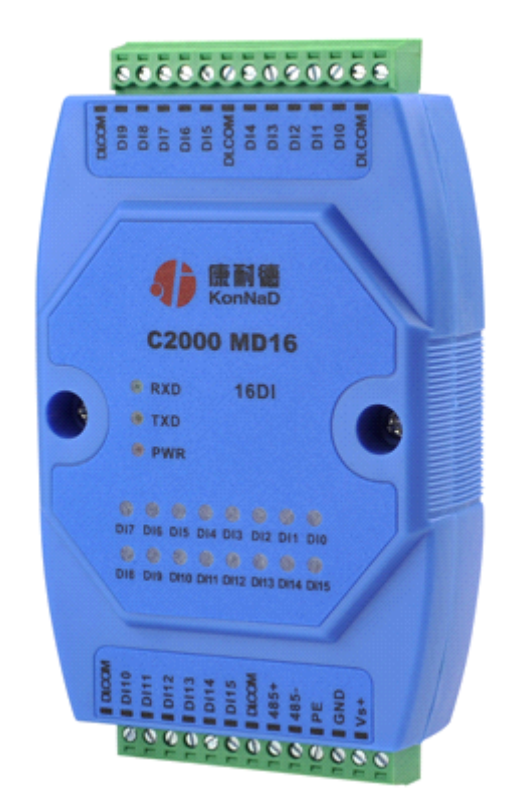

## **2.2** 指示灯

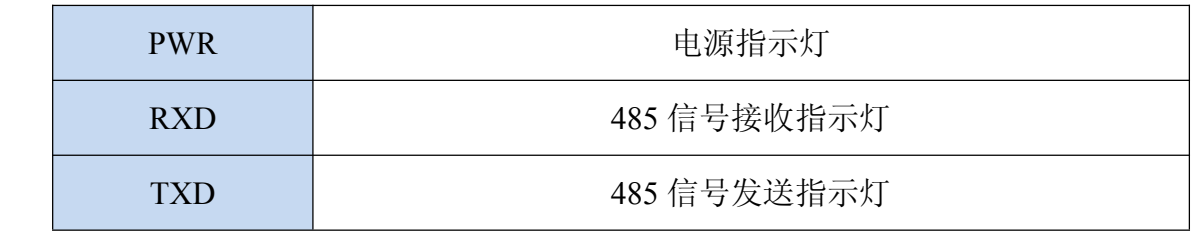

公司地址:深圳市福田区彩田路中银大厦 A 座 16 层

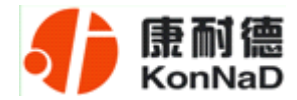

## **2.3** 引脚说明

<span id="page-6-0"></span>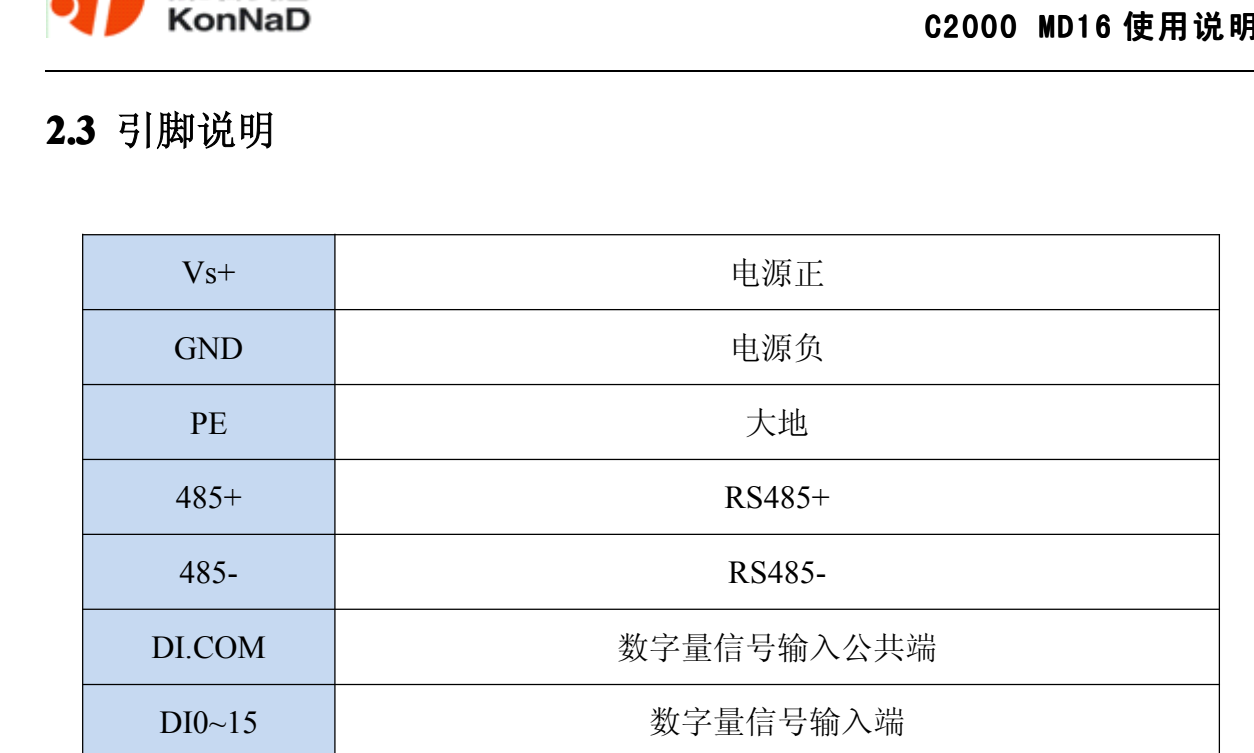

<span id="page-7-0"></span>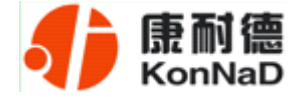

## 第 **3** 章 外观尺寸

## **3.1** 前视图

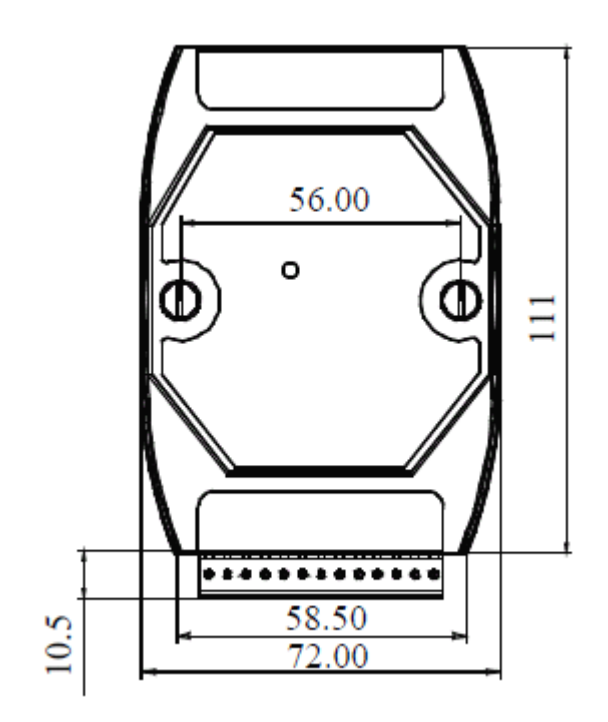

## **3.2** 顶视图

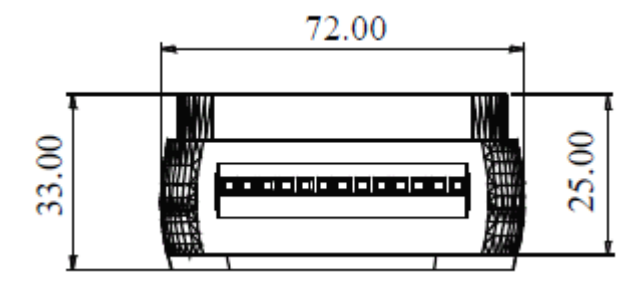

公司地址:深圳市福田区彩田路中银大厦 A 座 16 层

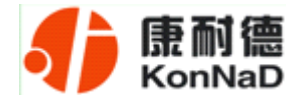

## <span id="page-8-0"></span>**3.3** 后视图

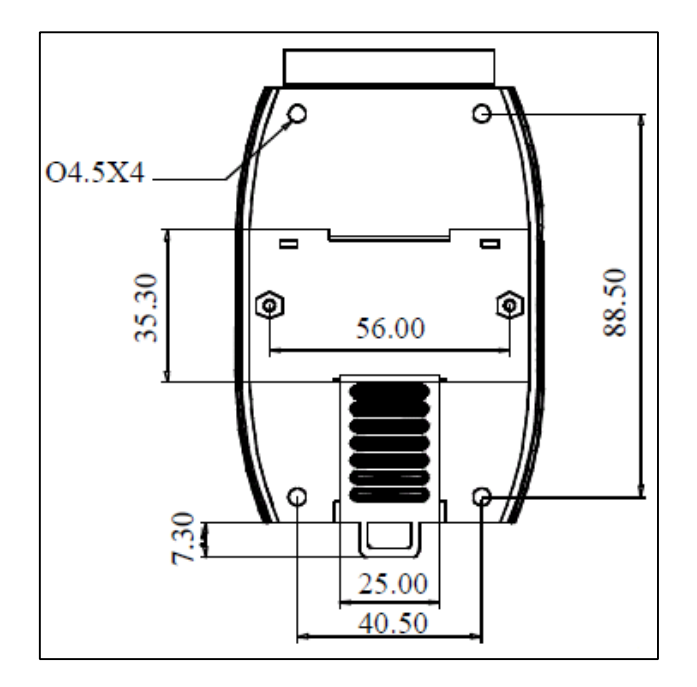

公司地址:深圳市福田区彩田路中银大厦 A 座 16 层

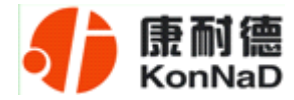

## <span id="page-9-0"></span>**3.4** 侧视图

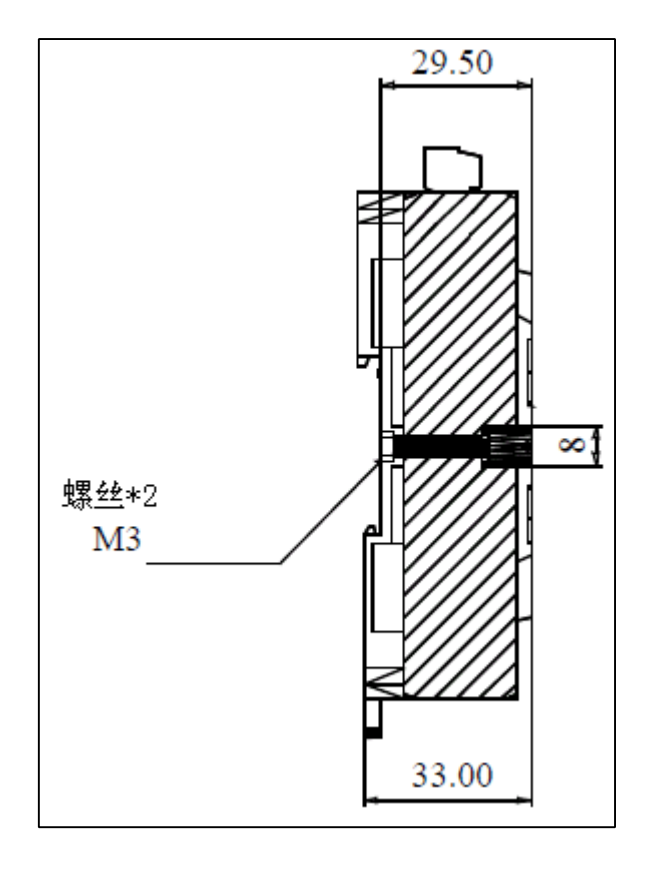

公司地址:深圳市福田区彩田路中银大厦 A 座 16 层

<span id="page-10-0"></span>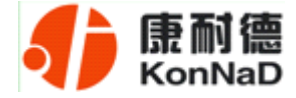

## 第 **4** 章 快速安装

## **4.1** 单体安装

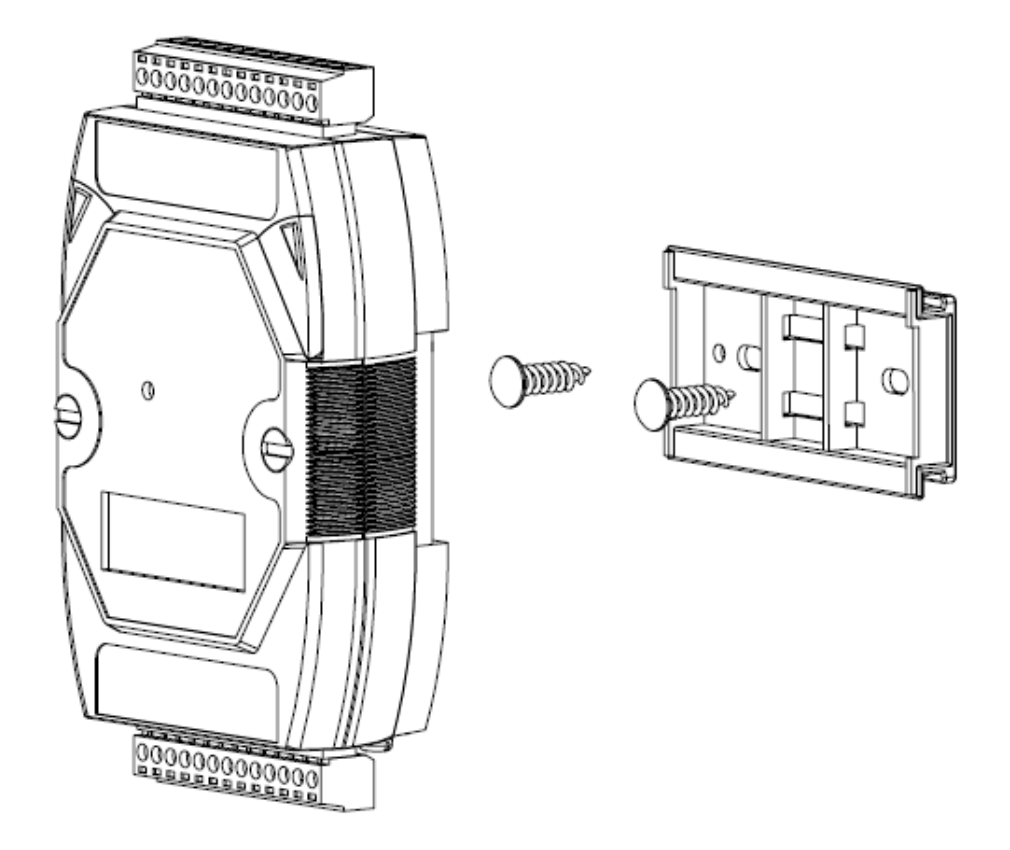

公司地址:深圳市福田区彩田路中银大厦 A 座 16 层

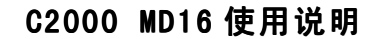

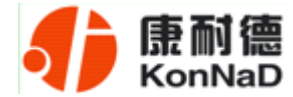

## <span id="page-11-0"></span>**4.2** 并列安装

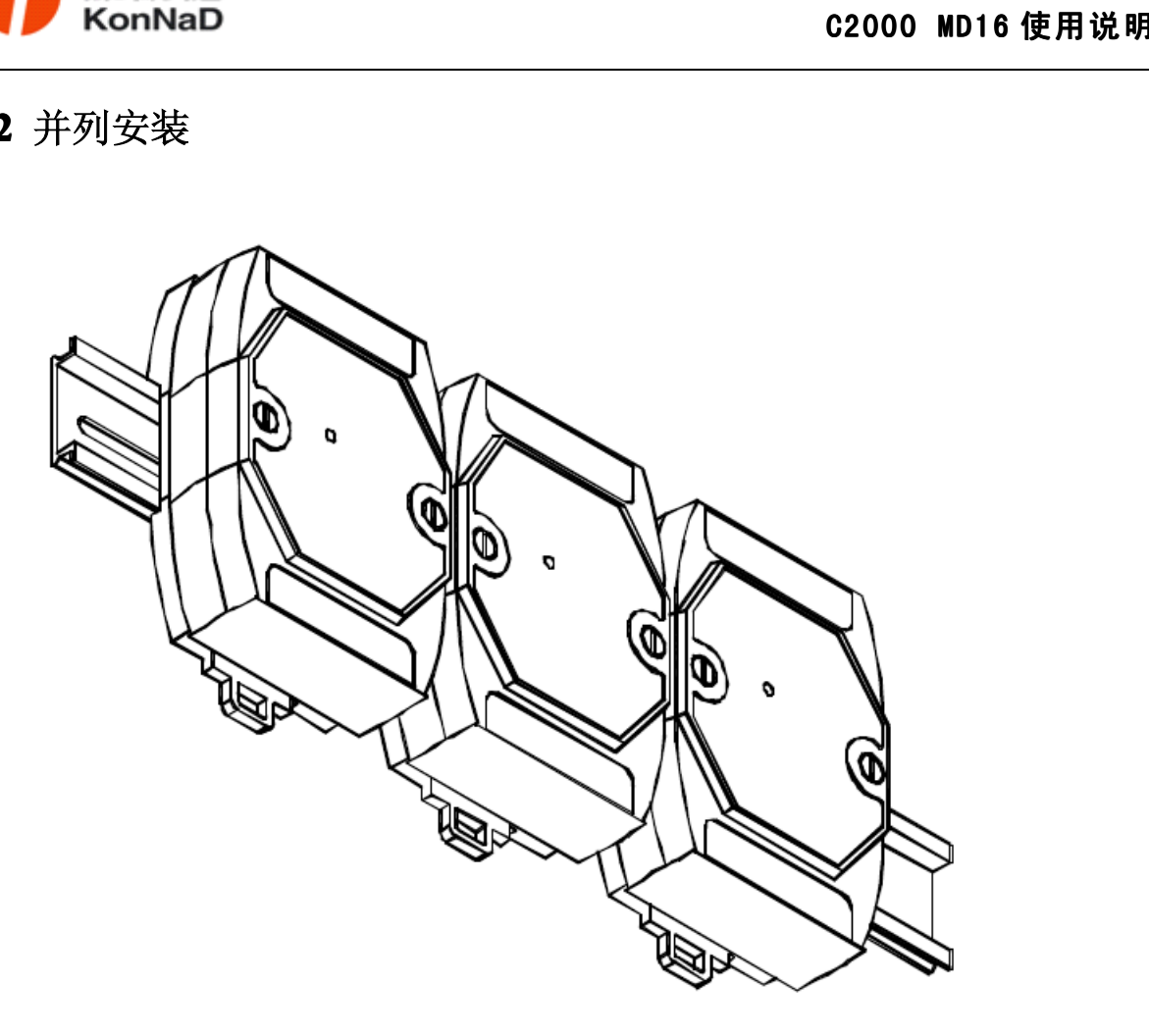

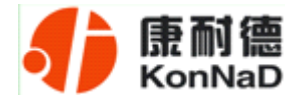

## <span id="page-12-0"></span>**4.3** 堆叠安装

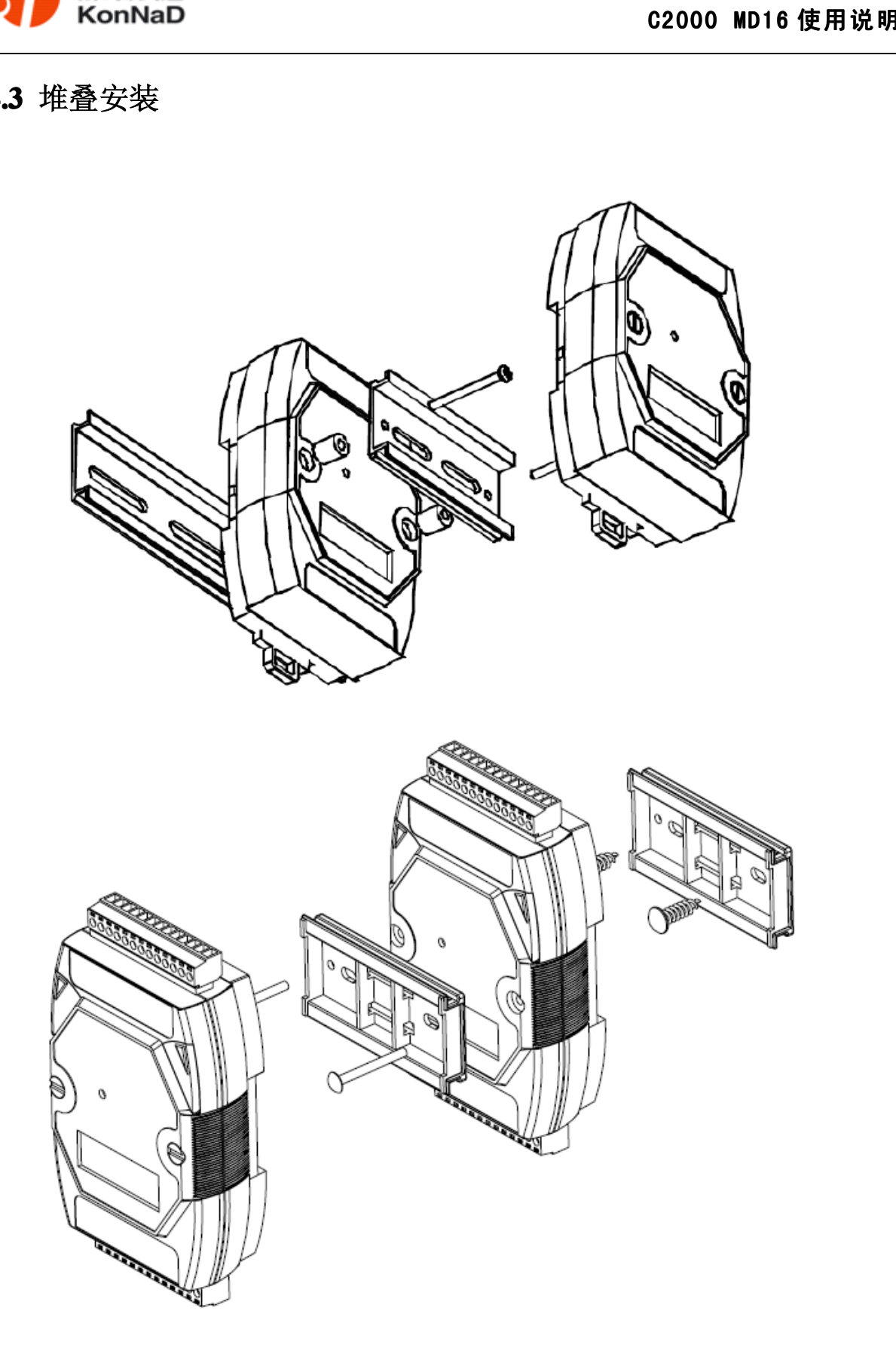

公司地址:深圳市福田区彩田路中银大厦 A 座 16 层

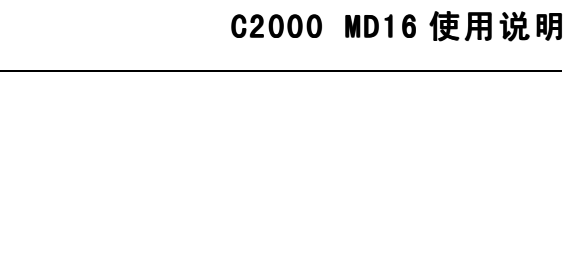

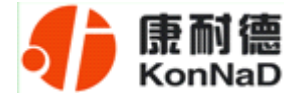

### <span id="page-13-0"></span>**4.4** 产品接线图

## MD16接线图

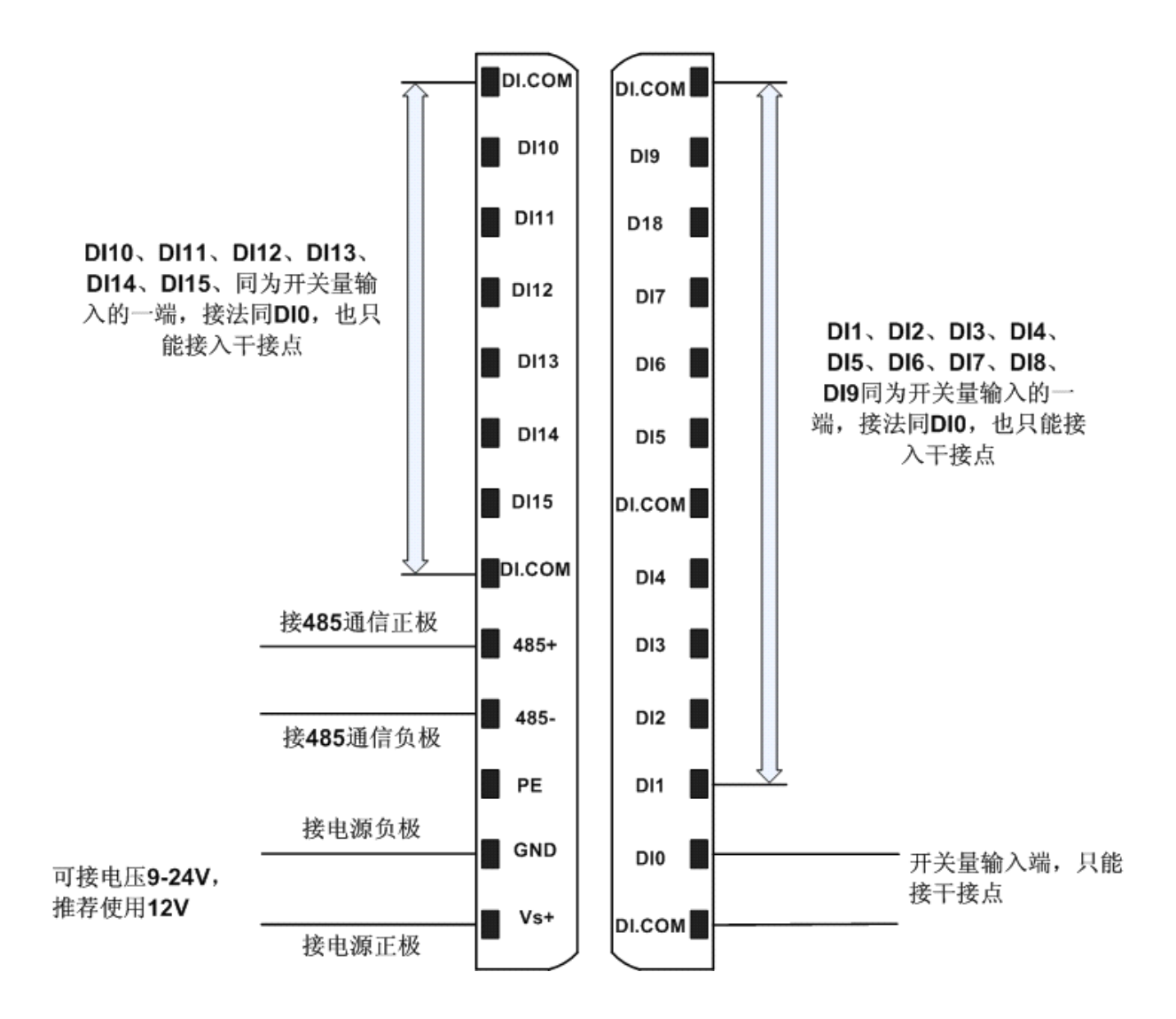

<span id="page-14-0"></span>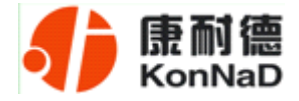

#### 第 **5** 章 软件操作

在进行软件操作设置之前需要安装《IO设备管理软件》程序。双击解压后的安装程 序,在向导的指引下就可以对程序进行安装。安装完成后会在开始菜单创建一个快捷方 式,链接到安装目录中的相应的可执行程序。

\*注意 本软件仅用于对产品进行测试,不用作其它用途。

\*注意 在使用软件对IO设备进行操作时,请保证设备正常加电并连接好通讯线缆。

#### **5.1** 设置

打开IO设备管理软件,软件会询问是使用串口方式还是网络方式搜索设备,如下图:

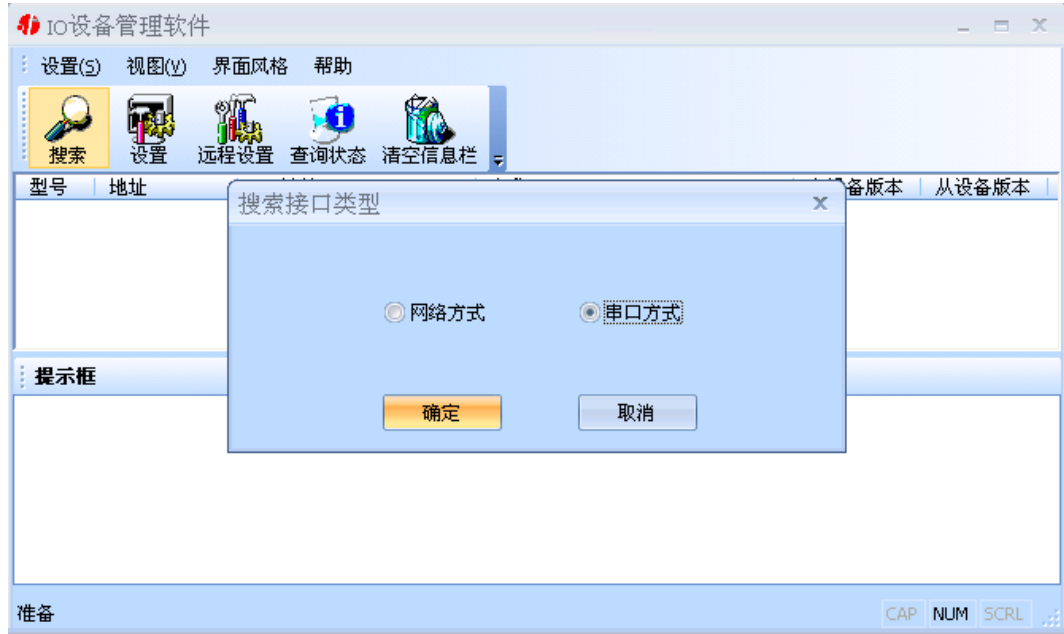

选择选择使用串口进行搜索,点击确定,弹出的提示框中选择我们连接IO设备的串 口,并填入搜索的地址范围,在设置搜索范围时请根据实际情况进行设置,避免设置没 有必要的大范围导致过长的时间占用。如下图:

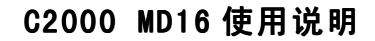

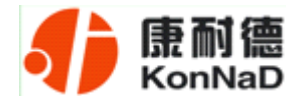

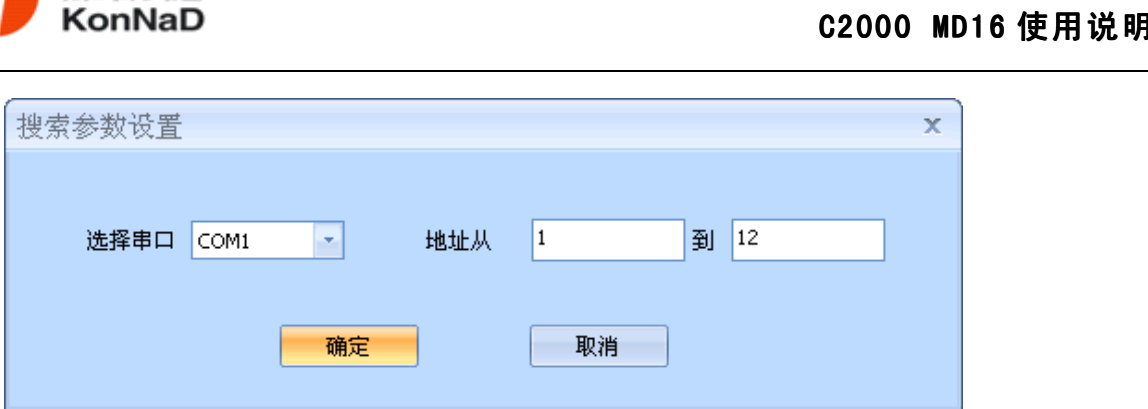

设置好搜索参数后,点击确定,开始搜索,会找到连接在我们串口的相应IO设备。 如下图:

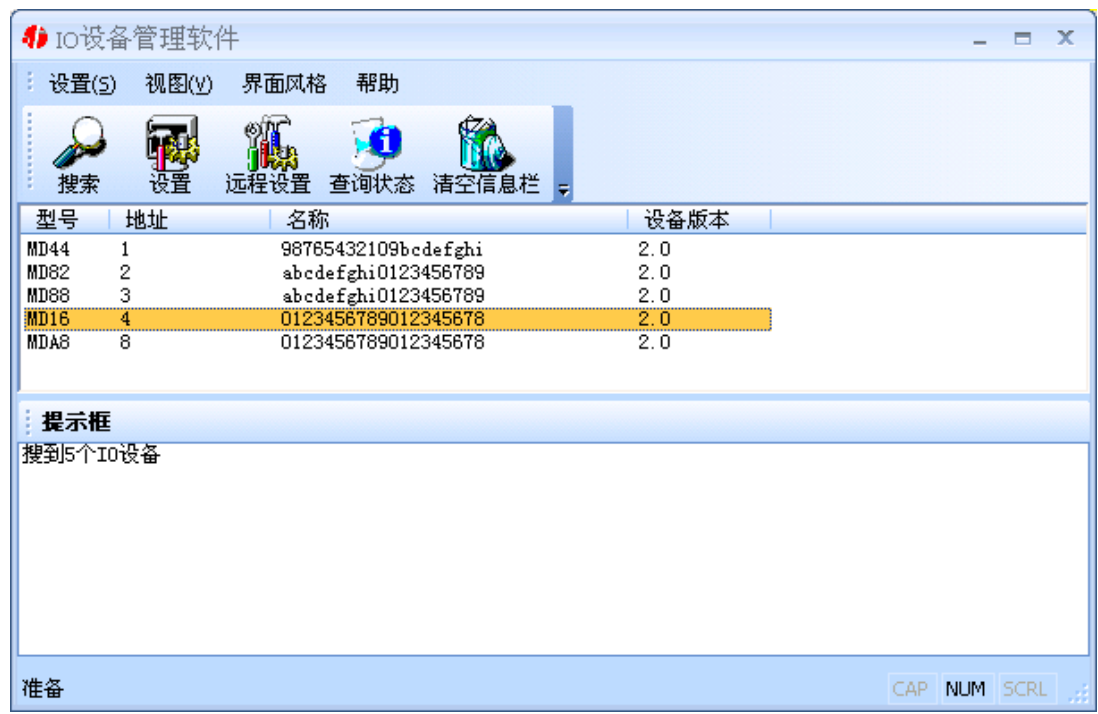

选中我们所找到的设备MD16,点击设置按钮(或双击我们所找到的设备),来对它 进行设置,在打开的设置界面中,可以设置设备使用的485地址和名称等。485地址的合 法范围是1~255,名称的可以是中文、英文、数字和下划线等,长度为二十个字节。设 置完成点击确定。如下图:

<span id="page-16-0"></span>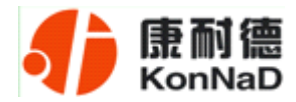

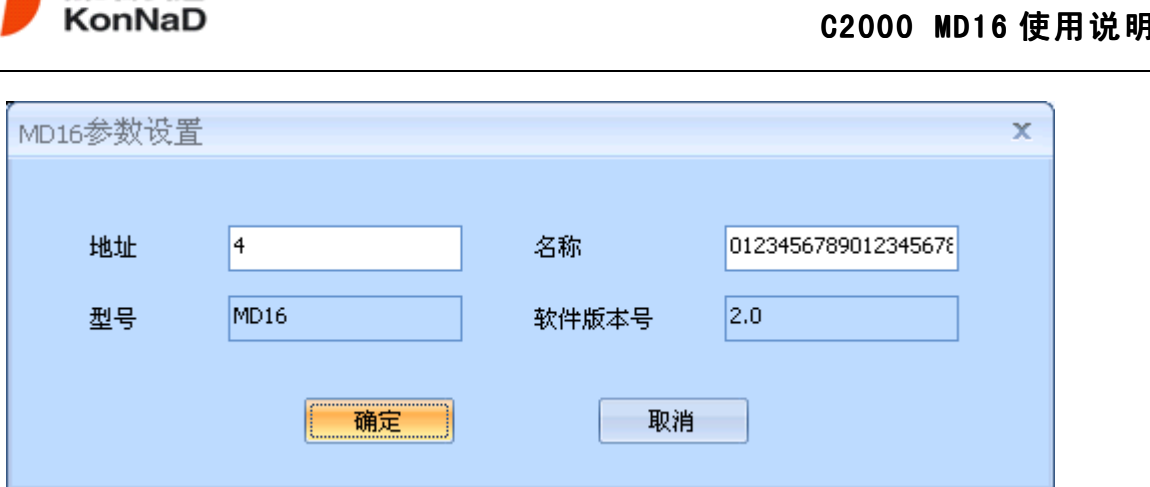

设置完成后如需对设备的状态进行查询,需要重新进行搜索。

\*注意:每一次点击确定,设备都会有一个短暂的重新启动的过程。

#### **5.2** 查询状态

选中我们所搜索到的IO设备,点击查询状态按钮,可以很直观地看到它各路的状态。

DI状态为只读值,红色表示断开,灰色表示接通。

\*注意:查询状态具有对IO数值类型为读写值的各路具有设置的作用,在改变了设 置的前提下点击确定和取消将产生不同的结果。

如下图:

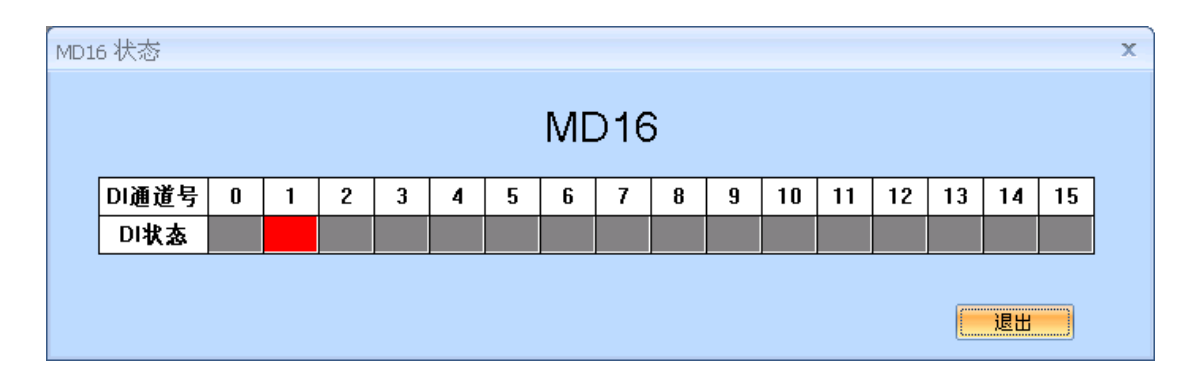

<span id="page-17-0"></span>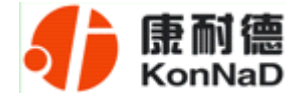

## 第 **6** 章 通信协议

## **6.1** 功能码

0x03:读从设备寄存器数据

主站报文:

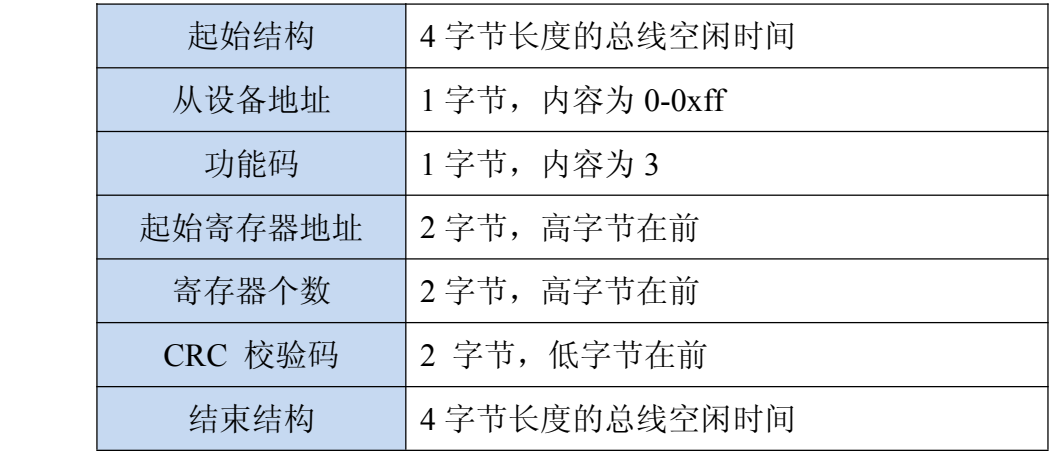

从站应答报文:

操作正常时

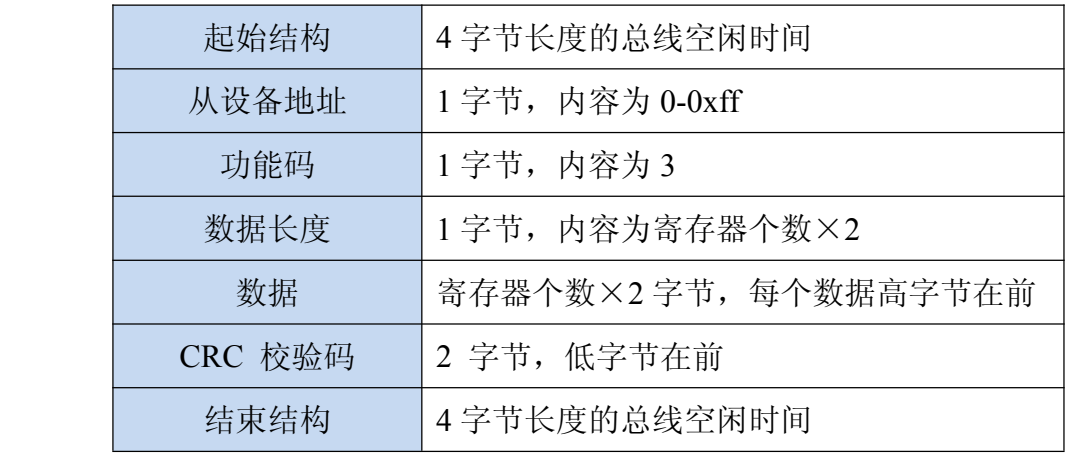

公司地址:深圳市福田区彩田路中银大厦 A 座 16 层

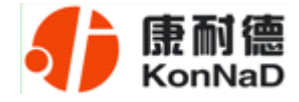

#### 操作异常时

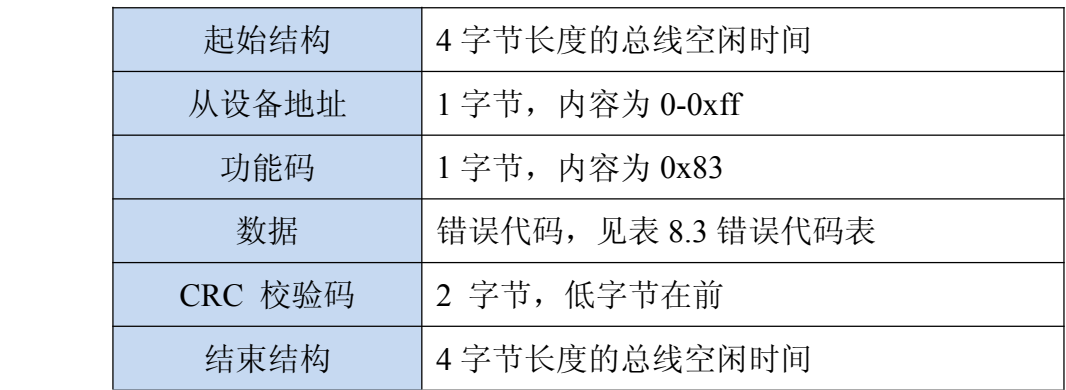

#### 0x10:写从设备寄存器数据

主站报文:

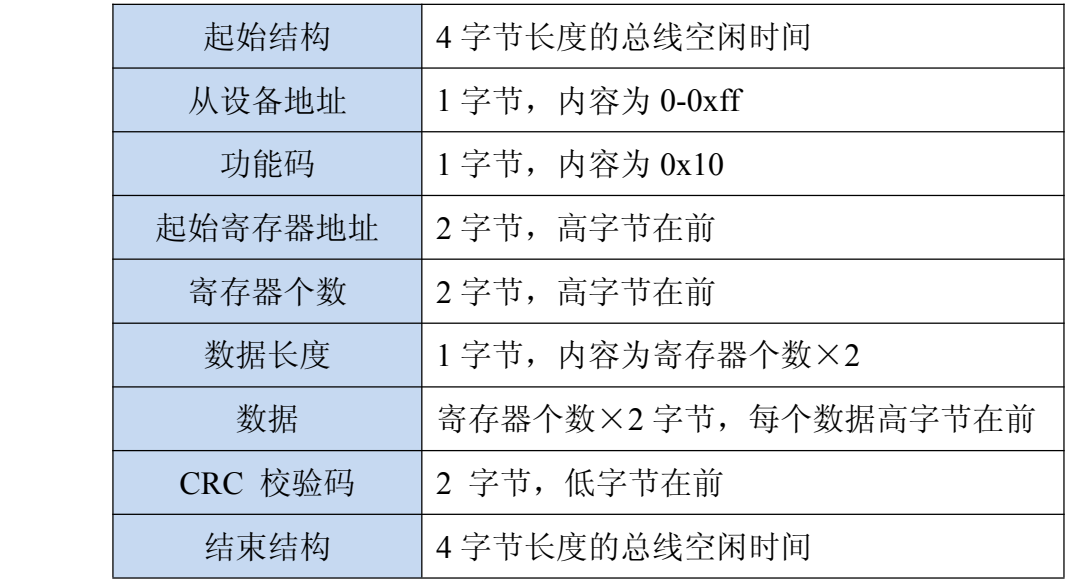

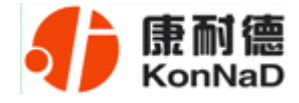

从站应答报文:

操作正常时

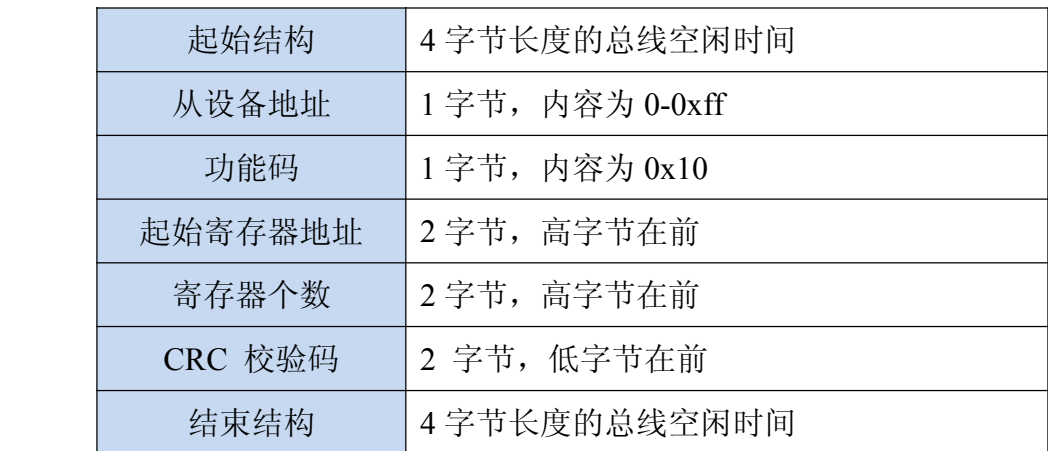

#### 操作异常时

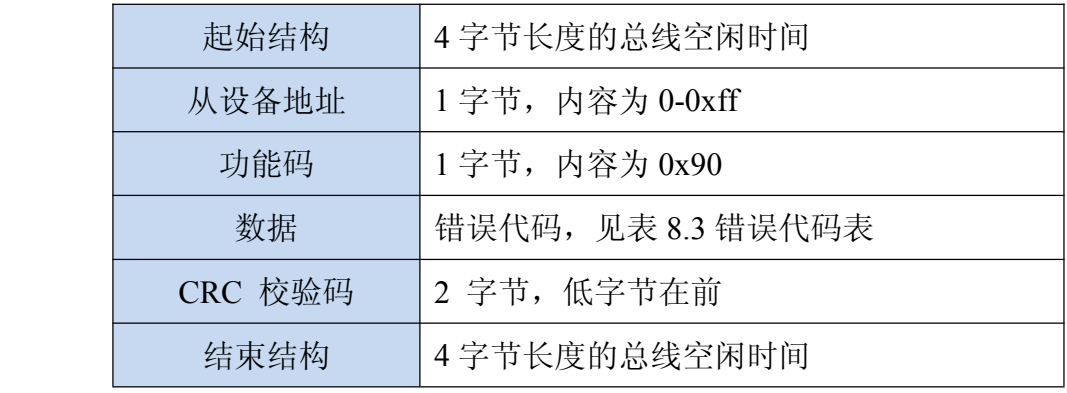

![](_page_20_Picture_0.jpeg)

![](_page_20_Picture_1.jpeg)

## **6.2** 寄存器列表

<span id="page-20-0"></span>![](_page_20_Picture_336.jpeg)

公司地址:深圳市福田区彩田路中银大厦 A 座 16 层

![](_page_21_Picture_1.jpeg)

开关量输入状态(寄存器 0x0210):

<span id="page-21-0"></span>![](_page_21_Picture_355.jpeg)

## **6.3** 错误代码表

![](_page_21_Picture_356.jpeg)

设备级联串口 IO 模块使用时,寄存器的地址参照《IO 模块之 TCP 模块下的级联 RTU 设备寄存器协议》,请另行联系我司索取。

![](_page_22_Picture_1.jpeg)

#### <span id="page-22-0"></span>**6.4** 协议应用范例

#### **6.4.1 Modbus RTU** 简介

RTU 传输模式

当设备使用 RTU (Remote Terminal Unit) 模式在 Modbus 串行链路通信, 报文中每 个 8 位字节含有两个 4 位十六进制字符。这种模式的主要优点是较高的数据密度,在相 同的波特率下比 ASCII 模式有更高的吞吐率。每个报文必须以连续的字符流传送。

RTU 模式每个字节 ( <sup>11</sup> 位 ) 的格式为:

编码系统: 8–位二进制

报文中每个 8 位字节含有两个 4 位十六进制字符(0-9, A-F)

- **Bits per Byte:** <sup>1</sup> 起始位
	- 8 数据位,首先发送最低有效位
	- 1 位作为奇偶校验
	- 1 停止位

倡校验是要求的, 其它模式 (奇校验, 无校验) 也可以使用。

#### 注:使用无校验要求 **2** 个停止位。

#### 字符是如何串行传送的**:**

每个字符或字节均由此顺序发送(从左到右**):**

#### 最低有效位 **(LSB) . . .** 最高有效位 **(MSB)**

公司地址:深圳市福田区彩田路中银大厦 A 座 16 层

![](_page_23_Picture_1.jpeg)

![](_page_23_Figure_2.jpeg)

设备配置为奇校验、偶校验或无校验都可以接受。如果无奇偶校验,将传送一个附 加的停止位以填充字符帧:

![](_page_23_Figure_4.jpeg)

帧描述 **:**

![](_page_23_Picture_126.jpeg)

Modbus RTU 帧最大为 256 字节。

#### **Modbus** 报文 **RTU** 帧

由发送设备将 Modbus 报文构造为带有已知起始和结束标记的帧。这使设备可以在 报文的开始接收新帧,并且知道何时报文结束。不完整的报文必须能够被检测到而错误 标志必须作为结果被设置。在 RTU 模式, 报文帧由时长至少为 3.5 个字符时间的空闲 间隔区分。在后续的部分,这个时间区间被称作 t3.5。

<span id="page-24-0"></span>![](_page_24_Picture_0.jpeg)

![](_page_24_Figure_2.jpeg)

![](_page_24_Picture_161.jpeg)

整个报文帧必须以连续的字符流发送。

如果两个字符之间的空闲间隔大于 1.5 个字符时间,则报文帧被认为不完整应该被 接收节点丢弃。

![](_page_24_Figure_6.jpeg)

RTU 接收驱动程序的实现,由于 t1.5 和 t3.5 的定时,隐含着大量的对中断的管理。 在高通信速率下,这导致 CPU 负担加重。因此,在通信速率等于或低于 <sup>19200</sup> Bps 时, 这两个定时必须严格遵守;对于波特率大于 <sup>19200</sup> Bps 的情形,应该使用 <sup>2</sup> 个定时的 固定值:建议的字符间超时时间(t1.5)为 750µs,帧间的超时时间 (t3.5) 为 1.750ms。

#### **6.4.2 MD16** 实际命令举例

同时采集 16 路 DI 为例进行说明,假设 MD16 的 485 地址已经设置为 1,命令如下:  $0x \frac{010302000010458E}{$ 

![](_page_25_Picture_0.jpeg)

命令解析:

![](_page_25_Picture_319.jpeg)

说明:

(1)起始结构,结束结构:总线空闲时间,详细介绍可参考上小节。

(2)从设备地址:设备的485地址。

(3) 功能码: 读取寄存器时, 对本公司产品固定为03, 写寄存器时对本公司产品为 10。

(4)起始寄存器地址:读取多个寄存器时的第一个寄存器的地址。

(5)寄存器个数:需要一次读取的寄存器个数。

(6)检验码:CRC16校验,低字节在前。

假设MD16的通道DI0-DI7已经闭合,通道DI8-DI15断开,设备返回的命令为:

0x0103200001000100010001000100010001000100000000000000000000000000000000D8E1

![](_page_25_Picture_320.jpeg)

公司地址:深圳市福田区彩田路中银大厦 A 座 16 层

<span id="page-26-0"></span>![](_page_26_Picture_1.jpeg)

![](_page_26_Picture_106.jpeg)

## 第 **7** 章 装箱清单

公司地址:深圳市福田区彩田路中银大厦 A 座 16 层

<span id="page-27-0"></span>![](_page_27_Picture_1.jpeg)

#### 第 **8** 章 附录:产品保修卡

尊敬的用户:

感谢您购买和使用本公司的产品!

您所购买的产品在正常使用产品的情况下,凡是由原材料或生产过程中造成的质量 问题,自购买之日期提供免费换新与保修服务(具体参见产品保修、换新表格 )。凡是 由于用户不按本产品说明书要求,自行安装、拆卸或不正确使用而造成的损坏本公司提 供维修,但收取适当维修费。

保修条例:

- 1、自购买产品之日起,在正常使用的情况下(由公司授权技术人员判定),对发生 故障的产品进行免费维修或换新(具体时间参考保修、换新表格)。
- 2、在保修期内曾经由我公司以外的维修人员修理或更改过的产品、或安装不当、 输入电压不正确、使用不当、意外事件或自然灾害等原因引起的故障的产品不 属于换新、保修范围。
- 3、在接受保修服务前,需要客户出示保修卡或购买发票来证明产品购买日期。无 法确认日期的将不予保修。
- 4、经我公司换新或维修后的产品有 90 天保修期。
- 5、所有换新、保修或维修的产品,用户承担运费和运送时的风险。
- 6、超过保修期或不符合保修条件的产品,本公司提供收费维修。
- 7、和本保修条款发生冲突的其他口头承诺等,参照本保修条款执行。
- 8、我公司在产品制造、销售及使用上所担负的责任,均不应超过产品的原始成本。

![](_page_28_Picture_1.jpeg)

本公司不承担任何连带责任。

本条款的解释权归本公司所拥有。

#### 保修、换新表格

![](_page_28_Picture_137.jpeg)

用户资料:

![](_page_28_Picture_138.jpeg)

经销商资料:

![](_page_28_Picture_139.jpeg)

公司地址:深圳市福田区彩田路中银大厦 A 座 16 层